## **Kleuren explosie** – video les

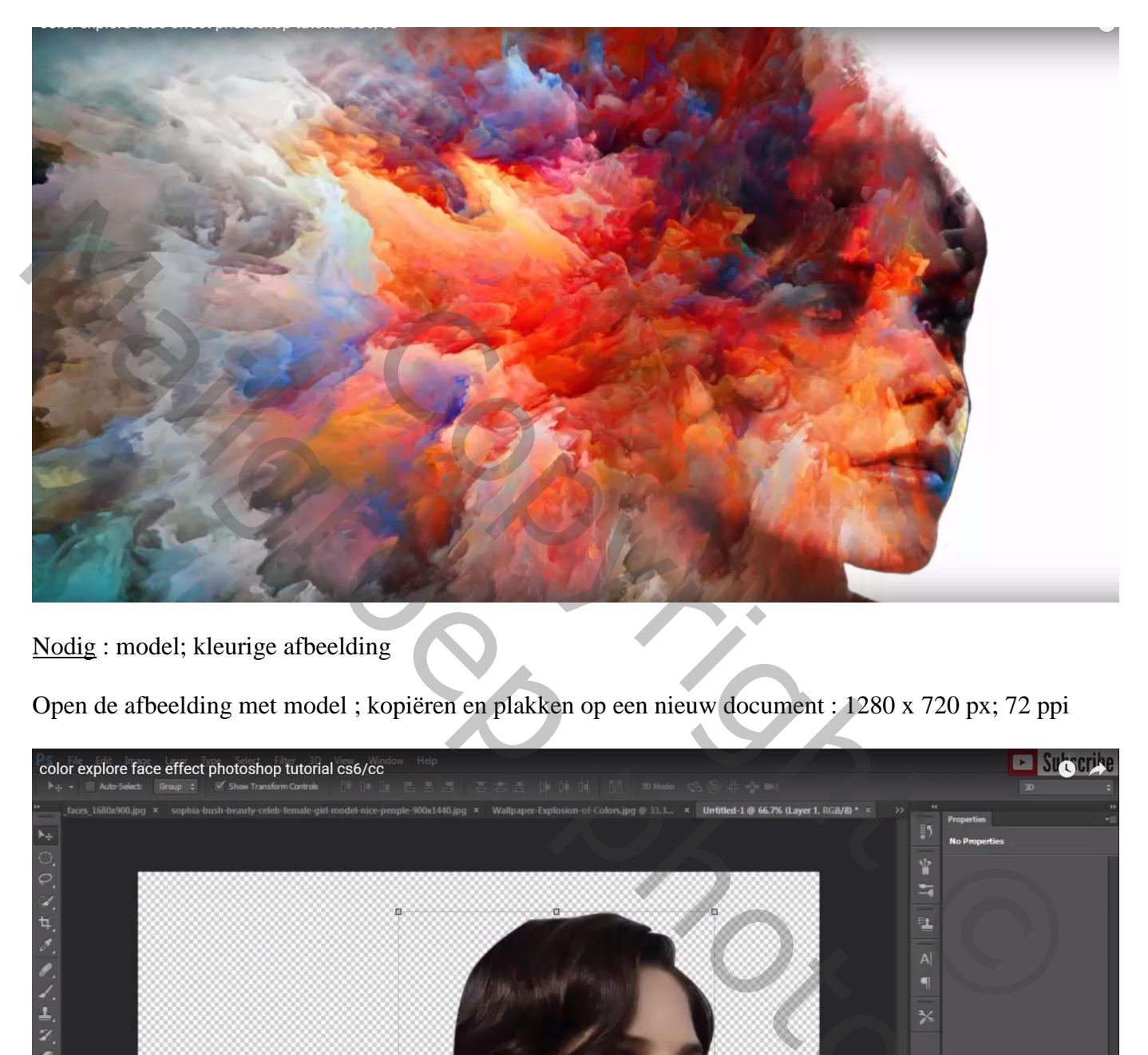

Nodig : model; kleurige afbeelding

Open de afbeelding met model ; kopiëren en plakken op een nieuw document : 1280 x 720 px; 72 ppi

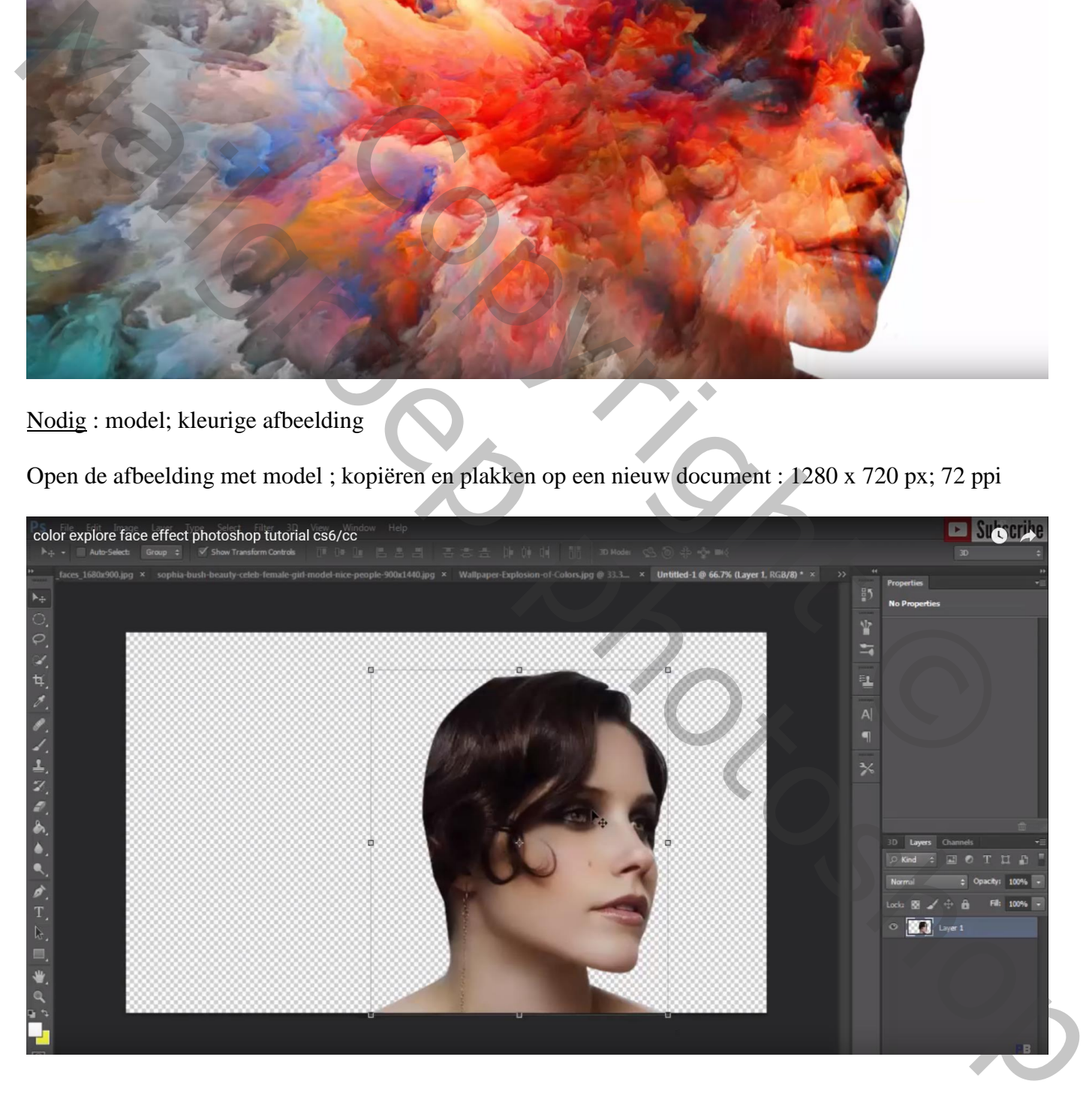

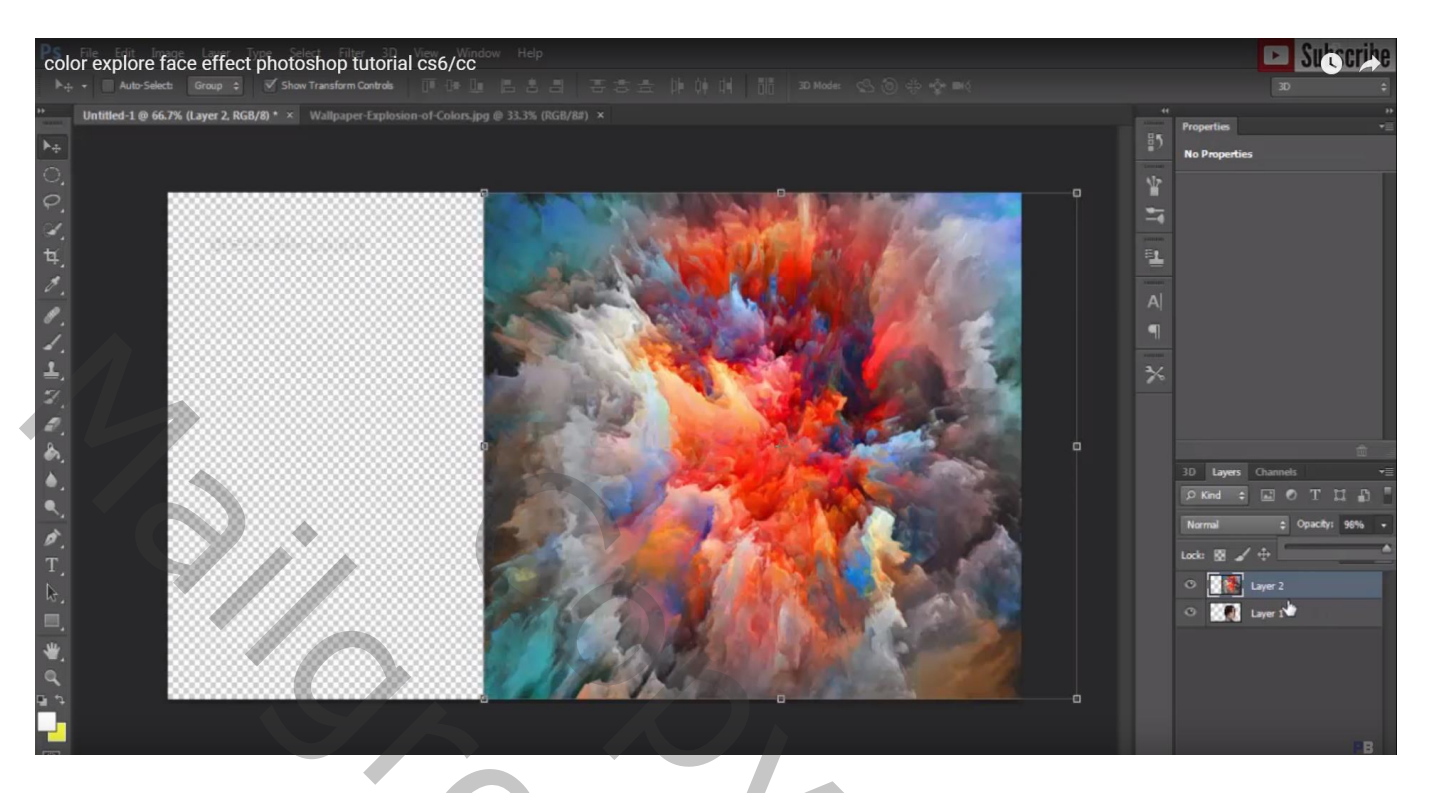

Maak van de laag een Uitknipmasker boven laag "model" ; laagmodus = Bedekken

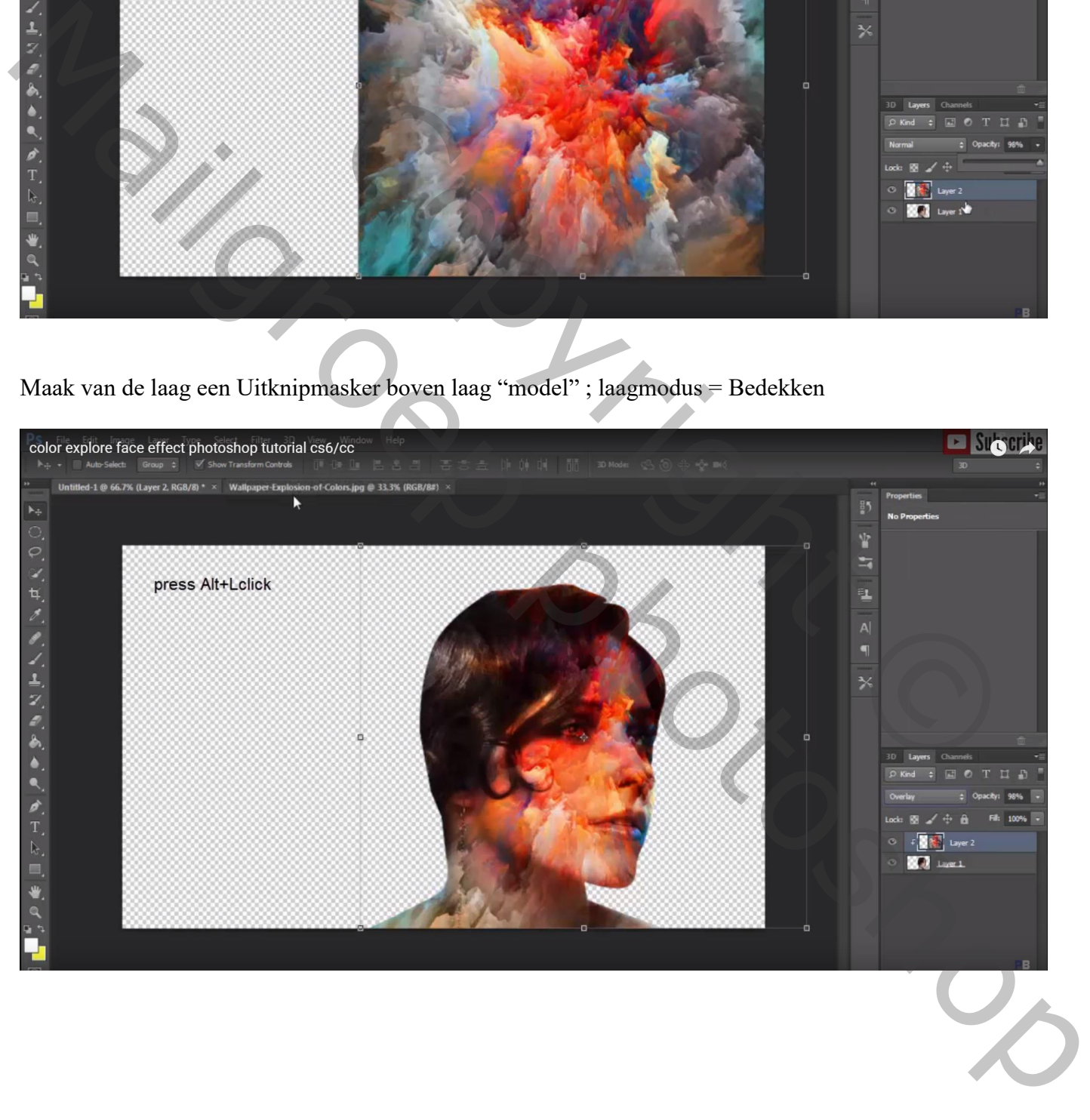

## De kleurige afbeelding nog eens toevoegen; sleep de laag onder laag "model" , modus / Normaal

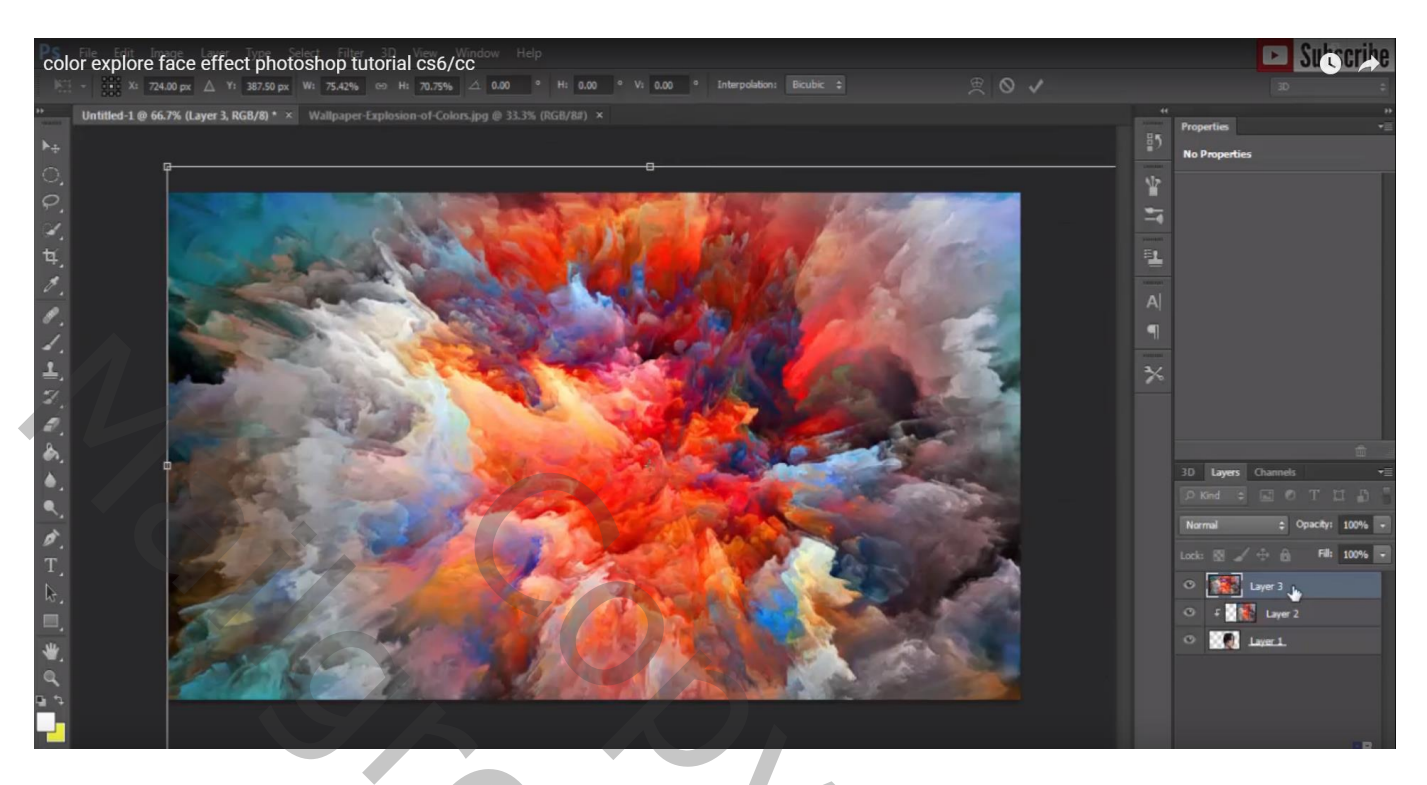

Rookpenselen laden , nr 1500; grootte op 395 px hoek = -107° Voeg aan laag "model" een laagmasker toe; op haar klikken van het model (hier wordt met gum gewerkt!)

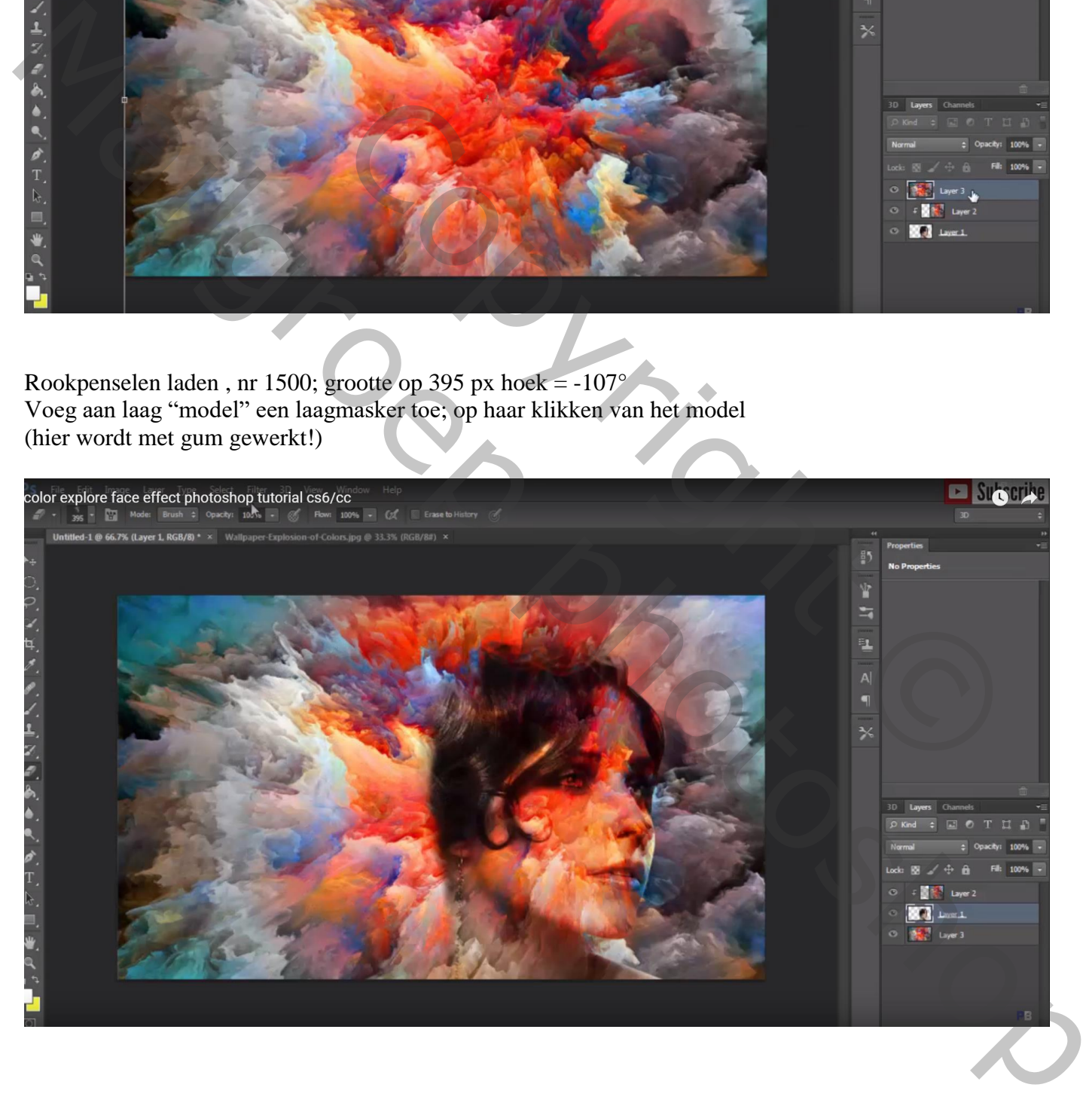

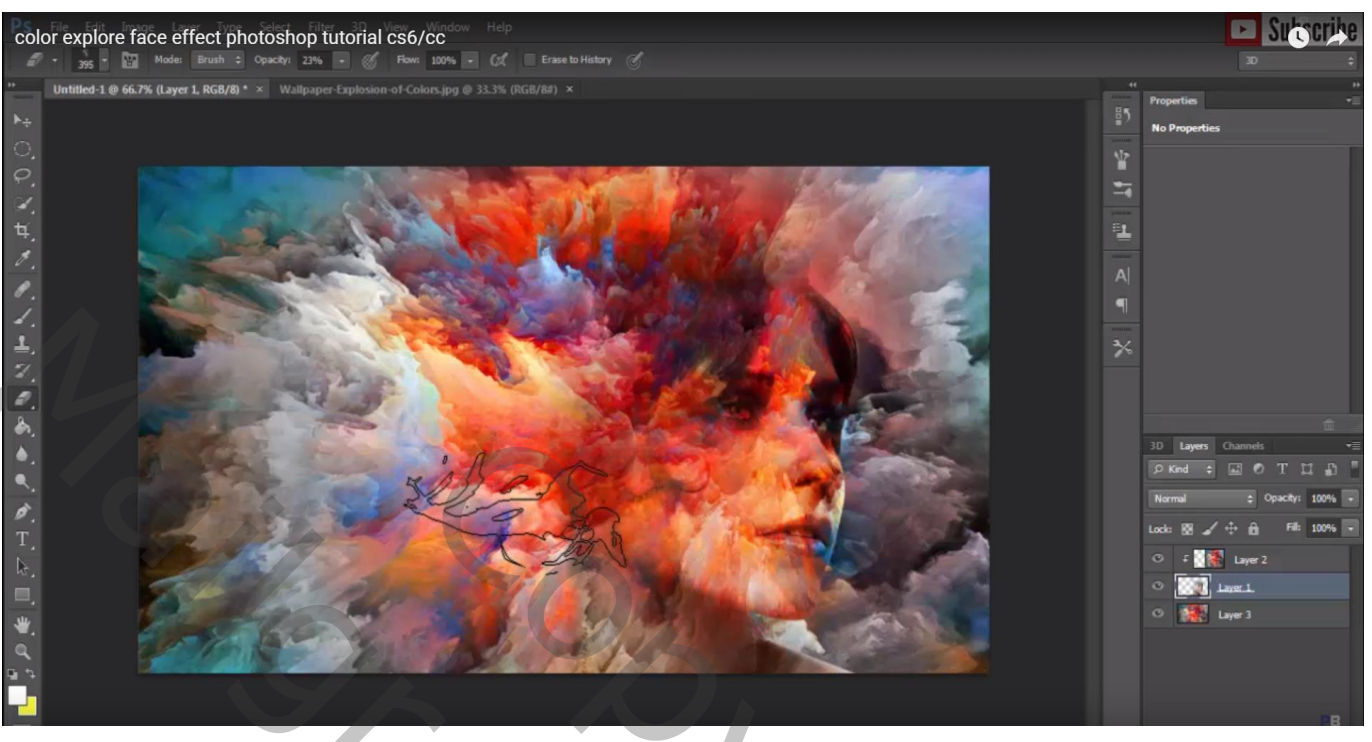

Voeg ook aan die onderste kleurige laag een laagmasker toe; zacht rond penseel; deel voor het model verwijderen ; indien gewenst kan je de kleuren laag nog eens dupliceren; onderste laag vullen met wit

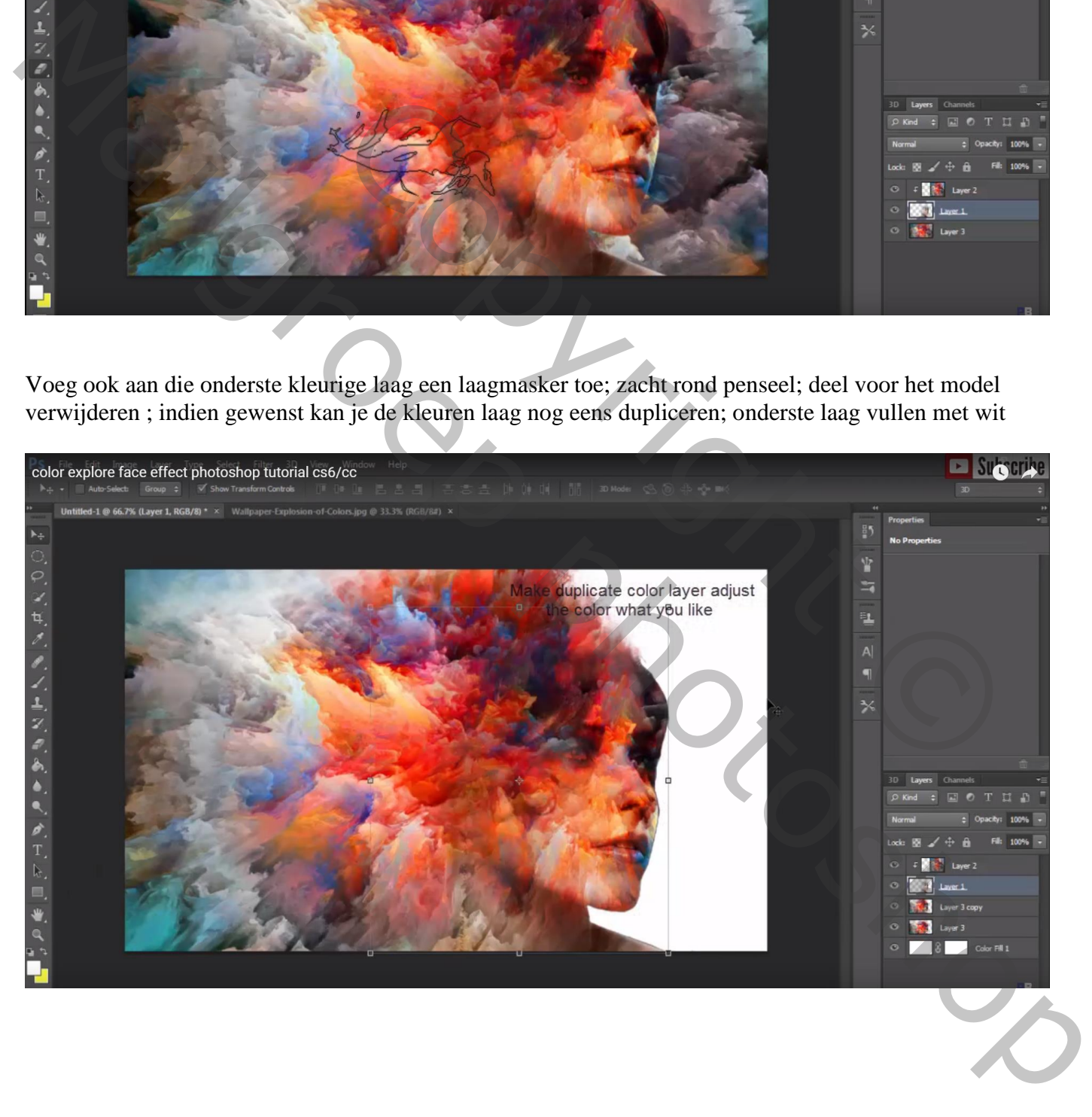